# **ScanX Discover**

Руководство по монтажу и эксплуатации

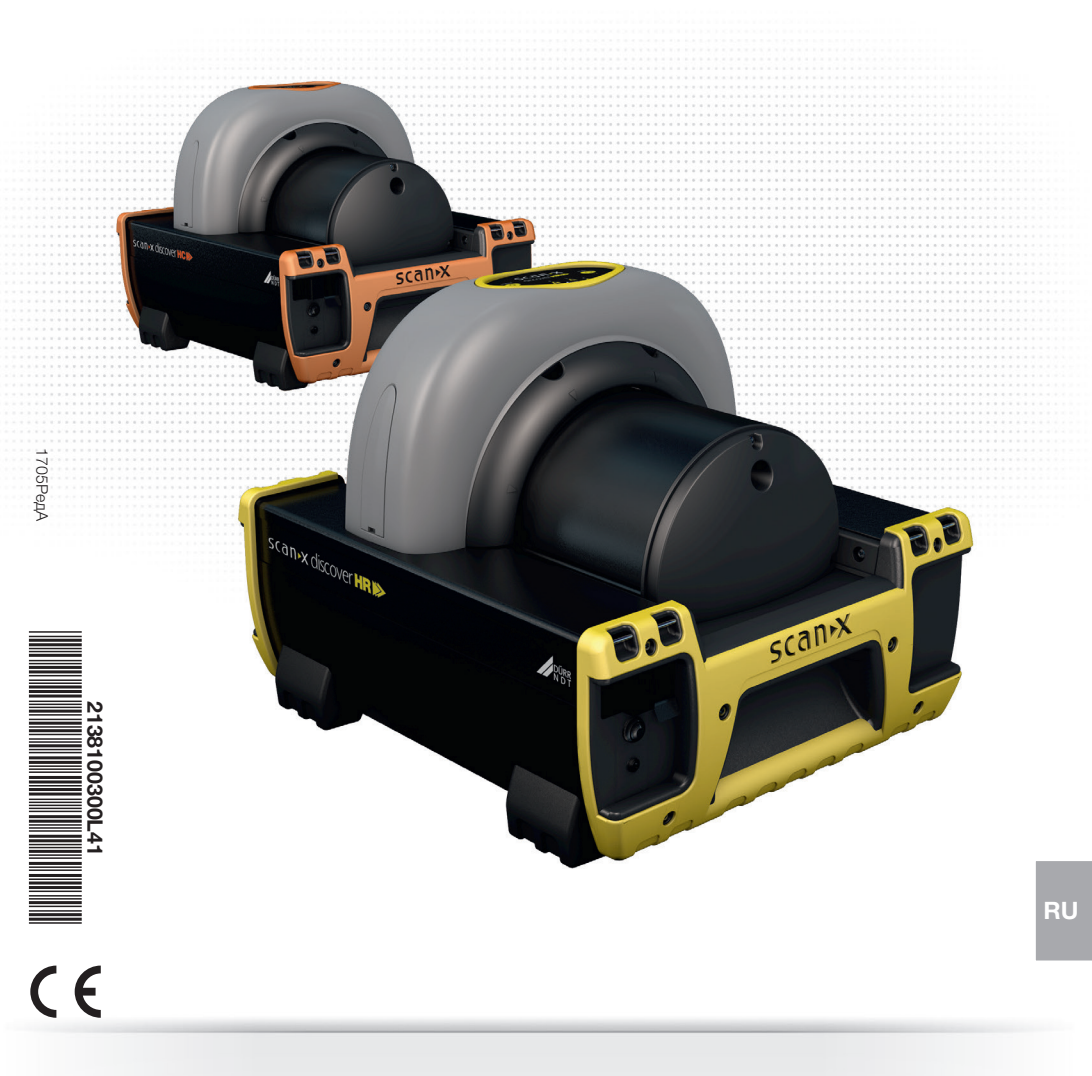

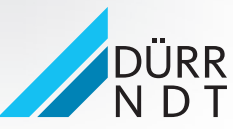

www.scanx-ndt.com

## Содержание

#### Важная информация

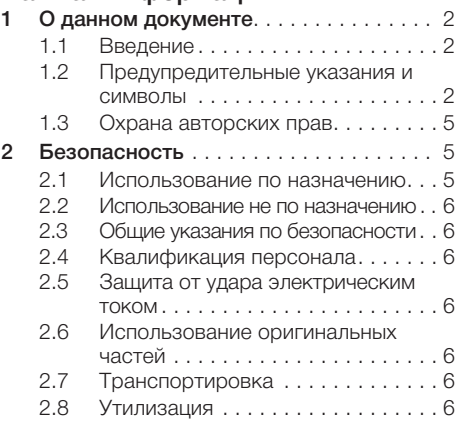

#### Описание продукта

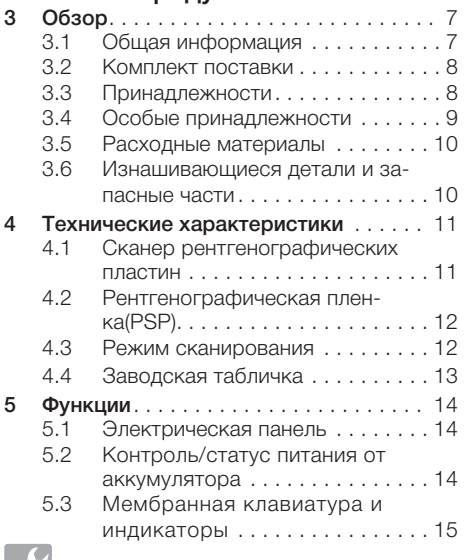

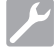

### Монтаж

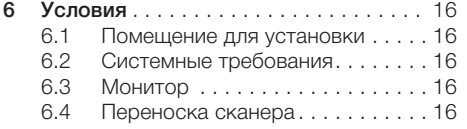

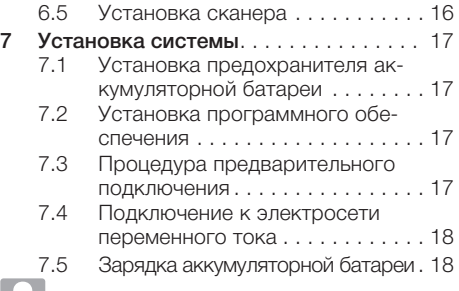

## Принцип работы

#### 8 Хранение и подготовка рентгенографической пленки (PSP). . . . . . . . . 19 8.1 Введение . . . . . . . . . . . . . . . . . . 19<br>8.2 Осторожное обращение с Осторожное обращение с рентгенографической пленкой . . 19 8.3 Защита рентгенографической пленки . . . . . . . . . . . . . . . . . . . . . 19 8.4 Стирание рентгенографических пленок . . . . . . . . . . . . . . . . . . . . . 20 8.5 Очистка рентгенографических пленок . . . . . . . . . . . . . . . . . . . . . 20 8.6 Утилизация рентгенографических пленок . . . . . . . . . . . . . . . . . 20 9 Получение изображений . . . . . . . . . . 19<br>9.1 Создание рентгеновского Создание рентгеновского снимка . . . . . . . . . . . . . . . . . . . . . 21 9.2 Активация сканера  $\dots \dots \dots 21$ <br>9.3 Сканирование и стирание рент-Сканирование и стирание рентгенографических пленок . . . . . . 22 9.4 Сканирование рентгенографических пленок без стирания . . . . 23 9.5 Режим стирающего устройства . 24 9.6 Выключение питания ScanX . . . . 24

### Поиск неисправностей

#### 10 Рекомендации для пользователей

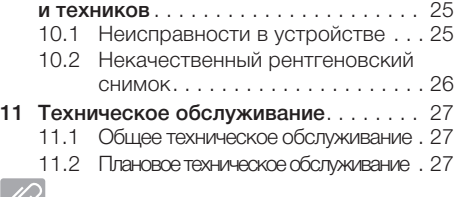

## Приложение

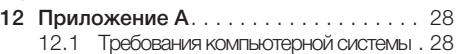

## О данном документе

Руководство по монтажу и эксплуатации является неотъемлемой частью устройства. Оно соответствует версии оборудования и техническим стандартам, действующим на момент установки.

DURR NDT не несет ответственности и не гарантирует безопасность и бесперебойную работу данного устройства в случае несоблюдения положений и указаний данного Руководства по монтажу и эксплуатации.

Перевод Руководства по монтажу и эксплуатации выполнен с должной компетенцией и добросовестностью. Немецкая версия Руководства по монтажу и эксплуатации является верной и основной. DÜRR NDT не берет на себя ответственности за ошибки в переводе.

#### $1.1$ Введение

Поздравляем с приобретением цифровой системы формирования изображения ScanX Discover HC или ScanX Discover HR Digital Imaging, являющейся надежной портативной системой, произведенной Air Techniques для DÜRR NDT. Каждая из этих систем разработана и изготовлена с использованием современных технологий, позволяющих создавать самую легкую, портативную, прочную и надежную цифровую систему формирования изображения. В данном руководстве представлено все семейство продукции Discover, включая устройства с батарейным питанием и без него.

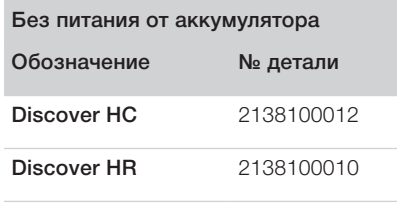

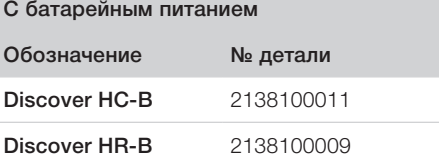

Разработано и произведено исключительно для жестких условий эксплуатации, характерных для портативных рентгенографических устройств NDT. Каждая система позволяет за считаные секунды создавать цифровые изображения высочайшего качества. Эффективность и неизменное качество изображения гарантируют результат, позволяющий пользователю быстро принимать решения в критических ситуациях без необходимости делать повторные снимки.

Далее в руководстве устройства ScanX Discover HC и ScanX Discover HR обозначаются как ScanX. Чтобы обеспечить максимальный уровень обслуживания ScanX, следуйте указаниям, которые содержатся в данном руководстве. Для получения информации и поддержки для продукции ScanX свяжитесь с авторизованным дилером или посетите сайт www.ScanX-ndt.com.

#### $1.2<sub>2</sub>$ Предупредительные указания и символы

#### Предупредительные указания

Предупредительные указания в данном документе указывают на возможную опасность получения травм и причинения ущерба оборудованию. Они обозначаются следующими предупредительными символами:

> Общее предупреждение - символ, обозначающий опасность. Он представляет собой равносторонний треугольник с восклицательным знаком

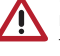

внутри. Символ используется исключительно для указания на возможность несчастного случая и не используется для оповещения о возможном повреждении оборудования..

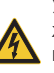

Указание на высокое напряжение может быть предостережением или предупреждением. в зависимости от размера опасности.

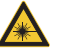

Предупреждение о воздействии лазерных лучей

Предупредительные указания имеют следую-ЩУЮ СТРУКТУРУ:

#### СИГНАЛЬНОЕ СЛОВО

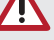

Описание вида и источника опасно-**CTIA** 

Здесь описываются возможные последствия пренебрежения предупредительным указанием.

> Соблюдайте эти меры для предотвращения опасности.

Rt

Сигнальные слова в предупредительных указаниях обозначают четыре различные степени опасности:

ОПАСНОСТЬ: непосредственная опасность получения тяжелых травм или смерти.

ПРЕДУПРЕЖДЕНИЕ: возможная опасность получения тяжелых травм или смерти.

ОСТОРОЖНО: опасность получения легких TDARM.

ВНИМАНИЕ: важная информация, не относяшаяся к опасности (например сообщения. связанные с риском существенного материального ущерба). Если сигнальное слово используется для сообщений, связанных с материальным ущербом, верным сигнальным словом булет ВНИМАНИЕ.

#### Знание предупреждений и предостережений.

Чтобы обеспечить безопасность персонала. пользователи должны выполнять все меры предосторожности. Они также должны ознакомиться с предупреждениями и предостережениями данного руководства.

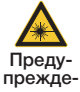

ние  $0.803$ дей-СТВИИ лазер-**H**bIX лучей

> ScanX содержит лазер и является лазерным устройством класса 1 Гкласс 1 (IEC 60825)], Использование элементов управления или регулировок, а также выполнение процедур, отличных от указанных здесь, может привести к опасному радиационному облучению. Лазер включен только во время сканирования.

> Оповешает пользователя. **UTO** Scanx имеет класс опасности 3B при открытии корпуса прибора. Только обученный техник авторизованного дилера может открывать корпус ScanX. Прямой зрительный контакт с лучом лазера может привести к серьезным травмам и сле- $\overline{C}$ 

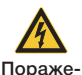

> Главный выключатель питания является основным средством отключения питания.

ние > Используйте только сетевой шнур. электри поставляемый вместе с устройством. ческим > Используйте только заземленные током электрические соединения. Риск

- > Во избежание поражения электрическим током, пожара, короткого замыкания или опасных выбросов никогда не вставляйте в оборудование металлические предметы.
- > Используйте только соединительные кабели, входящие в комплект поставки устройства.

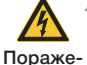

Осто-

рожно

> Перед подключением проверяйте кабели устройства на предмет возможных повреждений. Поврежден-

ние ные кабели. штекеры и розетки необходимо заменить. электр

- Никогда не касайтесь одновремен-но людей и открытых выходов пи-**TOKOM** тания. Риск
	- > Не устанавливайте устройство в местах, где на него может попадать вода, или во влажной среде.

> Хотя устройство ScanX было разработано таким образом, чтобы СВЕСТИ К МИНИМУМУ УГООЗУ ДЛЯ ПЕОсонала, использование устройства, не соответствующее ин-

струкциям, указанным в данном руководстве, может привести к поломке устройства или небезопасной работе.

- > К работе с данным устройством допускаются только обученные специалисты. Использование устройства, отличающееся от описанного в данном руководстве. МОЖЕТ ПРИВЕСТИ К ТРАВМАМ.
- **> Перед применением пользователь** должен убедиться в функциональной безопасности и проверить состояние устройства. Пользователь должен быть ознакомлен с правилами эксплуатации изделия.
- > Подъем оборудования. ScanX может весить до 21 кг. Во избежание травм для подъема устройства может потребоваться два человека.
- > Эксплуатируйте ScanX в сухой среде. Во избежание ожогов или поражения электрическим током не подвергайте устройство воздействию дождя или влаги.
- > Испльзование элементов управления или регулировки, а также выполнение процедур, отличные от указанных здесь, могут привести к опасному радиационному облучению
- > Использование вспомогательного оборудования, не соответствующего эквивалентным требованиям безопасности данного оборудования, может привести к снижению уровня безопасности всей системы.
- > Использование КОМПЛЕКТУЮ-ЩИХ или кабелей, отличных от тех, которые указаны или предоставлены изготовителем, может привести к увеличению ОПАСНЫХ ВЫБРО-СОВ или снижению УСТОЙЧИВО-СТИ ОБОРУДОВАНИЯ.

#### Внимание

Для обозначения риска значительного повреждения материалов/оборудования или важной информации, возникающего при работе сканера, в данном руководстве используются следующие уведомления:

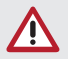

#### **ВНИМАНИЕ**

Не пытайтесь выполнить ремонт оборудования самостоятельно.

- > Ремонтные работы, выходящие за рамки обычного технического обслуживания, должны проводиться исключительно персоналом фирмы DÜRR NDT или персоналом, авторизованным фирмой DÜRR NDT.
- > Для получения техобслуживания свяжитесь с авторизованным дилером. Несоблюдение этого указания может привести к повреждению оборудования и аннулированию гарантии.

#### **ВНИМАНИЕ**

#### Не пытайтесь выполнить ремонт оборудования самостоятельно.

- > Не используйте поврежденные рентгенографические пленки. Поврежденные рентгенографические пленки могут давать неправильные диагностические изображения.
- > Соответствие лазерных продуктов требованиям: Air Techniques отвечает требованиям IEC 60825-1 ред. 3  $(2014)$ .
- > Требования к электромагнитной совместимости. Для подключения компьютера к сканеру используйте USB-кабели длиной не более 3 м. Кабель длиной более 3 м может нарушить соответствие требованиям **GMC.**

Установка сканера на другое оборудование или рядом с ним может нарушить соответствие требованиям электромагнитной совместимости и помешать работе сканера

> Подготовка рентгенографической пленки: полностью очистите и сотрите рентгенографические пленки перед созданием рентгеновского изображения. См. раздел ПОДГО-ТОВКА РЕНТГЕНОГРАФИЧЕСКОЙ ПЛЕНКИ данного руководства.

- ▶ Соблюдайте осторожность в работе с рентгенографической пленкой: не оставляйте отпечатков пальцев и царапин. Для получения дополнительной информации о работе с рентгенографической пленкой прочтите инструкции, поставляемые с ней в комплекте
- > Использование рентгенографических пленок других изготовителей. Не вставляйте в ScanX рентгенографические пленки, разработанные для сканеров барабанного или другого типа. Крючки и/или рамки на концах или вокруг таких рентгенографических пленок, а также рентгенографические пленки другой толщины (особенно более толстые) могут повредить ScanX.

#### **ВНИМАНИЕ**

Не пытайтесь выполнить ремонт оборудования самостоятельно.

- > Утилизация оборудования. Утилизация устройств ScanX, включая встроенные аккумуляторы, электронные схемы и рентгенографические пленки, должна выполняться только на соответствующих объектах утилизации. Утилизируйте такие устройства в соответствии с действующими официальными федеральными, национальными, государственными и местными правилами и положениями.
- > Проверяйте устройство перед использованием. Для эксплуатации аккумуляторного блока ScanX должен быть установлен предохранитель аккумуляторной батареи.
- > Храните устройство в сухом месте. Не распыляйте растворители и жидкости непосредственно на сканер.
- > Вставляйте в сканер только рентгенографические пленки. Избегайте повреждений механизма перемещения ScanX следя за тем, чтобы защита рентгенографической пленки не попадала в механизм перемещения вместе с рентгенографической пленкой.
- > Не допускайте разрядку аккумулятора. Если ScanX не используется с питанием от аккумуляторной батареи, то переключатель ВКЛ./ВЫКЛ. (BATTERY (АККУМУЛЯТОР) всегда должен находиться в положении ВЫКЛ., чтобы предотвратить разрядку аккумулятора и/или обеспечить возможность зарядки.

#### Отметки и другие символы

Для обозначения информации, имеющей особое значение, в данном руководстве используются следующие отметки и символы:

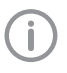

Указание, например специальная информация относительно эффективного использования устройства.

Ознакомьтесь с сопроводительной

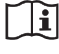

Маркировка СЕ.

документацией.

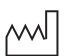

казывает на дату изготовления

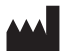

Указывает на название изготовителя. Утилизируйте надлежащим образом в

соответствии с Директивой ЕС 2012/19/ЕС (Утилизация электрического и электронного оборудования).

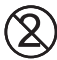

Только для однократного применения

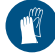

Используйте перчатки.

Выключите и обесточьте устройство (например, выньте сетевой штекер из розетки).

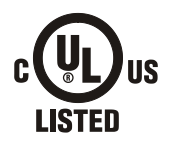

Означает, что ScanX включен в номенклатуру Лаборатории по технике безопасности.

ЛАБОРАТОРИЯ ОБОРУЛОВАНИЕ 60CB F234737

#### Производитель:

Air Techniques, Inc. 1295 Walt Whitman Road Melville, New York, 11747 CLUA

#### Дилер:

Dürr NDT GmbH & Co. KG Höpfigheimer Straße 22 74321 Bietigheim-Bissingen, Германия Тел.: +49 7142 99-38-10 Факс: +49 7142 993-812-99 http://www.scanx-ndt.com

#### Обозначения

Следующие обозначения используются на оборудовании для указания характеристик лазера и информации о безопасности. Следующее предупреждающее обозначение идентифицирует ScanX как лазерное устройство класса I (IEC)]. Оно также сообщает пользователю о потенциальной опасности устройства для людей, так как во время работы устройство приравнивается к оборудованию класса ЗВ.

При эксплуатации и обслуживании устройства в соответствии с инструкциями лазерное излучение отсутствует.

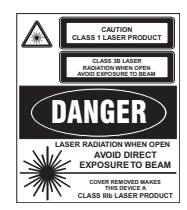

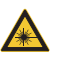

Предупреждение о воздействии лазерных лучей.

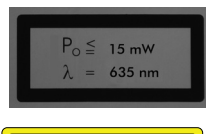

Максимальная выходная мощность лазера и длина волны лазерного луча.

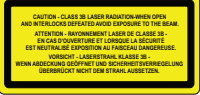

Оповещает пользователя, что Scanx имеет класс опасности ЗВ при открытии.

#### $1.3$ Охрана авторских прав

Все права на указанные схемы, методы, названия, программное обеспечение и устройства защищены. Печать или копирование данного Руководства по монтажу и эксплуатации, а также его частей, может выполняться только с письменного согласия фирмы DÜRR NDT.

#### 2 Безопасность

Устройство разработано и сконструировано фирмой Dürr Dental таким образом, что при надлежащем использовании опасные ситуации в значительной мере исключены. Тем не менее могут присутствовать остаточные риски. В связи с этим необходимо соблюдать следующие указания.

#### $2.1$ Использование по назначению

Устройство предназначено для сканирования и обработки цифровых изображений, экспонируемых на рентгенографических пленках (PSP) в промышленных приложениях.

#### $22$ Использование не по назначению

Любое другое или выходящее за указанные рамки использование считается применением не по назначению. Производитель не несет ответственности за ущерб, возникший в результате подобного использования. В этом случае вся ответственность возлагается исключительно на пользователя/оператора.

#### **ПРЕДУПРЕЖДЕНИЕ**

Опасность взрыва в результате воспламенения горючих веществ

> Не используйте устройство в помещениях, в которых находятся горючие смеси, например в операционных.

#### 2.3 Общие указания по безопас-**НОСТИ**

- > При эксплуатации устройства учитывайте соответствующие местные директивы, законы, инструкции и предписания.
- > Перед каждым применением проверяйте работоспособность и состояние устройства.
- > Запрещается переделывать или изменять устройство.
- > Следуйте указаниям Руководства по монтажу и эксплуатации.
- > Данное Руководство по монтажу и эксплуатации должно быть всегда доступно для пользователя устройства.

## 2.4 Квалификация персонала

#### Принцип работы

Лица, эксплуатирующие устройство, на основании полученных навыков и знаний должны гарантировать безопасное и надлежащее обращение с устройством. Каждый пользователь должен быть проинструктирован относительно обращения с устройством.

#### Монтаж и ремонт

> Все работы по монтажу, перенастройке, внесению изменений или дополнений, а также ремонту данного оборудования должны выполняться персоналом фирмы DÜRR NDT или соответствующим квалифицированным персоналом, авторизованным фирмой DÜRR NDT

**RU** 

#### $2.5$ Защита от удара электриче-СКИМ ТОКОМ

- > При работе с устройством соблюдайте соответствующие правила техники безопасности, установленные для работы с электрическим оборудованием.
- > Поврежденные провода и штекерные разъемы необходимо сразу заменять.

#### 2.6 Использование оригинальных частей

- > С этим устройством разрешается использовать только детали и комплектующие, указанные или допущенные к использованию фирмой DÜRR NDT.
- > Используйте только оригинальные рабочие детали и запасные части.

#### Результат:

Компания DÜRR NDT не несет ответственности за ушерб и повреждения. которые возникли вследствие примене-НИЯ КОМПЛЕКТУЮШИХ, ОСОбЫХ КОМПЛЕКТУющих или других неоригинальных изнашивающихся деталей или запчастей. специально не одобренных DÜRR NDT.

#### $2.7$ Транспортировка

Только оригинальная упаковка надежно зашишает устройство от повреждений во время транспортировки.

При необходимости оригинальную упаковку устройства можно заказать у DÜRR NDT.

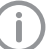

- DÜRR NDT не несет ответственности за любой ушерб, нанесенный устройству в результате транспортировки в неподходящей упаковке. Это условие действует также и в течение периода гарантии.
- > Перевозить устройство следует только в оригинальной упаковке.
- > Храните упаковку в недоступном для детей месте.
- > Не подвергайте устройство сильным сотрясениям.

## 2.8 Утилизация

#### **Устройство**

Утилизируйте устройство правильно. На территории Европейской экономической зоны устройство следует утилизировать согласно Директиве 2012/19/EC (WEEE). За пределами Европейского Союза устройство должно утилизироваться только на соответствующих объектах для утилизации и переработки в соответствии с местными правилами.

#### Батарейный блок

Батарейный блок содержит литиевые соединения. Утилизируйте литиевый батарейный блок наллежашим образом в соответствии с местными действующими директивами.

#### Рентгенографическая пленка

Рентгенографическая пленка содержит соединения бария.

- > Утилизируйте рентгенографическую пластину надлежащим образом в соответствии с действующими в месте применения директивами.
- > В Европе рентгенографические пластины **УТИЛИЗИРУЮТСЯ СОГЛАСНО КОДУ УТИЛИЗАЦИИ** 090199 «Прочие неуказанные отходы». Можно утилизировать с бытовым мусором.

#### Обзор 3

#### Общая информация  $3.1$

ScanX представляет собой автономную компьютерную рентгенографическую (CR) систему сканирования пластин с интегрированным стирающим устройством, в которой вместо рентгеновской пленки используются многоразовые фотостимулируемые или рентгенографические пленки (PSP), для получения качественных цифровых рентгенограмм. Рентгенографические пленки имеют большой срок службы и могут использоваться несколько сотен раз. Под воздействием рентгеновских лучей рентгенографическая пленка фиксирует изображение, которое сканируется ScanX. После сканирования изображение обрабатывается на компьютере пользователя с установленным авторизованным программным обеспечением. Изображение готово для просмотра в считаные секунды. Программа позволяет не только сразу просматривать итоговое изображение, но и поддерживает обработку, хранение (на жестком диске или компакт-диске) и совместное использование/поиск изображения.

Устройство ScanX оснащено запатентованной встроенной функцией стирания рентгенографической пленки, которая удаляет скрытое изображение с рентгенографической пленки сразу после сканирования. Это обеспечивает эффективное сканирование и стирание за один этап. Пользователь сразу получает рентгенографическую пленку, готовую к следующей экспозиции, рентгенограмме. Все модели ScanX Discover поддерживают все марки рентгенографических пленок всех стандартных размеров шириной до 35,5 см и любой практически применимой длины.

Удобная и прочная конструкция позволяет использовать устройство ScanX в настольном режиме или устанавливать его в любой жесткий или мягкий контейнер для безопасной транспортировки в любое место, где требуется сканирование изображений.

#### Модель Discover отвечает особым требованиям

Хотя все модели способны обрабатывать рентгенографические пленки, системы ScanX Discover HC и ScanX Discover HR спроектированы для разных способов обработки полученных изображений.

ScanX Discover HC: устройство ScanX Discover HC предназначено для высококонтрастных приложений среднего разрешения.

ScanX Discover HR: устройство ScanX Discover HR отображает самое высокое разрешение. доступное при использовании с соответствующей рентгенографической пленкой.

Аккумулятор с подзарядкой: как ScanX Discover HC, так и Discover HR доступны в вариантах со встроенным ВАТТЕВҮ(АККУМУЛЯТОР). Этот литиево-ионный ВАТТЕВҮ(АККУМУЛЯТОР) с возможностью подзарядки обеспечивает до 4 часов работы в режиме ожидания и до 20 минут при непрерывном сканировании ILE, что делает ScanX портативной компьютерной радиографической системой, подходящей для эксплуатации в сложных условиях.

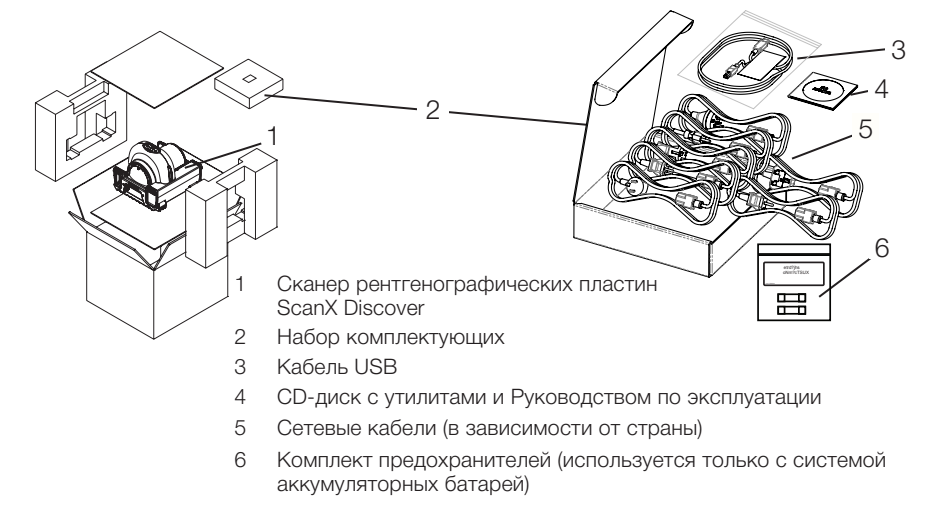

RŪ

#### 3.2 Комплект поставки

Следующие комплектующие входят в состав поставки (возможны отклонения вследствие действия национальных государственных предписаний и положений, регламентирующих импорт):

#### ScanX Discover HR (без аккумулятора) Сканер рентгенографических пла-

- стин . . . . . . . . . . . . . . . . . . 2138100010 – ScanX Discover HR без базового модуля аккумулятора.
- Краткое руководство.

#### Набор комплектующих: . . . . . 2138100043

- Сетевые кабели (см. пункт 3.4)
- Кабель USB
- Комплект предохранителей
- CD-диск с драйверами, утилитами и Руководством по эксплуатации

#### ScanX Discover HR-B (с аккумулятором) Сканер рентгенографических пла-

стин . . . . . . . . . . . . . . . . . . . . . . . 2138100009

- ScanX Discover HR с базовым модулем аккумулятора.
- Краткое руководство.

#### Набор комплектующих: . . . . . 2138100043

- Сетевые кабели (см. пункт 3.4)
- Кабель USB
- Комплект предохранителей
- CD-диск с драйверами, утилитами и Руководством по эксплуатации

#### ScanX Discover HC (без аккумулятора) Сканер рентгенографических пла-

- стин . . . . . . . . . . . . . . . . . . 2138100012 – ScanX Discover HC без базового модуля
- аккумулятора.
- Краткое руководство.

#### Набор комплектующих: . . . . . 2138100043

- Сетевые кабели (см. пункт 3.4)
- Кабель USB
- Комплект предохранителей
- CD-диск с драйверами, утилитами и Руководством по эксплуатации

#### ScanX Discover HC-B (с аккумулятором) Сканер рентгенографических пла-

- стин . . . . . . . . . . . . . . . . . . 2138100011 – ScanX Discover HC-B с базовым модулем
- аккумулятора.
- Краткое руководство.

#### Набор комплектующих: . . . . . 2138100043

- Сетевые кабели (см. пункт 3.4)
- Кабель USB
- Комплект предохранителей
- CD-диск с драйверами, утилитами и Руководством по эксплуатации

### 3.3 Принадлежности

В зависимости от способа применения для эксплуатации устройства необходимы следующие комплектующие:

#### Программа ScanX View

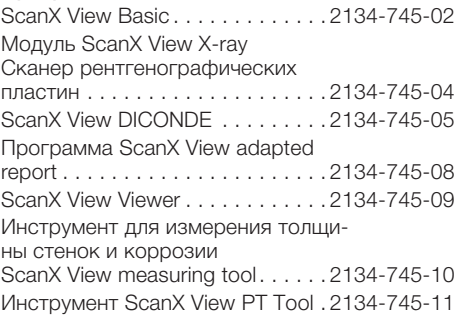

## Рентгенографические пленки

#### *Нормальное разрешение*

#### *(1 шт.) Недоступно для рынка США.*

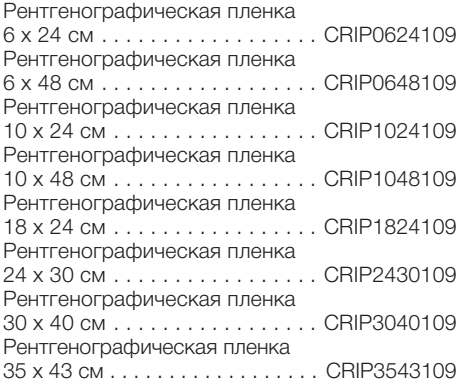

Другие форматы рентгенографической пленки доступны по запросу

#### *Высокое разрешение*

#### *(1 шт.) Недоступно для рынка США.*

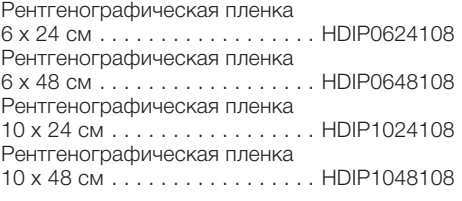

Рентгенографическая пленка 18 x 24 см . . . . . . . . . . . . . . . . . HDIP1824108 Рентгенографическая пленка 24 x 30 см . . . . . . . . . . . . . . . . . HDIP2430108 Рентгенографическая пленка 30 x 40 см . . . . . . . . . . . . . . . . . HDIP3040108 Рентгенографическая пленка 35 x 43 см . . . . . . . . . . . . . . . . . HDIP3543108

#### *Нормальное разрешение (H CR) (1 шт.) Dürr NDT H CR*

.<br>Рентгенографическая пленка

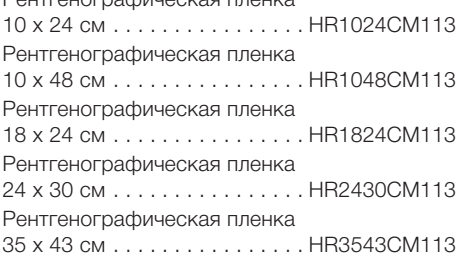

#### *Высокое разрешение (X HD)*

*(1 шт.) Dürr NDT X HD* 

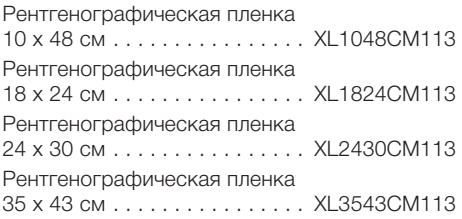

#### *Высокая чувствительность (G CR)*  $(10700)$

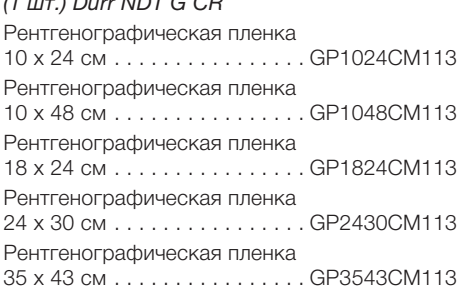

#### *Сверхвысокое разрешение (UH) (1 шт.) Dürr NDT UHIP*

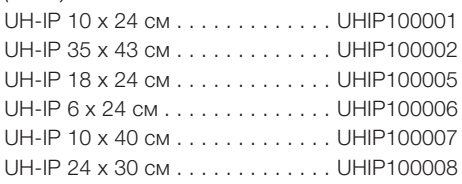

#### Защитная оболочка

Защитная оболочка 10 х 24 см. LIPS1024210 Защитная оболочка 10 x 48 см . LIPS1048210

#### Защита рентгенографической пленки

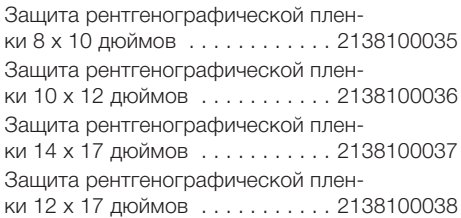

### 3.4 Особые принадлежности

Дополнительно с устройством можно использовать следующие комплектующие: Кабель USB 3 м. . . . . . . . . . . . 9000-119-067 Сетевой кабель для Австралии Сетевой кабель для Северной Америки Сетевой кабель для Континентальной Европы Сетевой кабель для Дании Сетевой кабель для Швейцарии Сетевой кабель для Италии Сетевой кабель для Великобритании Код детали для сетевого кабеля предоставляется по запросу Комплект расширителей для подающего устройства 2 расширителя для барабана . . . 2138100039 Комплект направляющих № 3 и № 4, направляющие для ренгенографической пленки . . . . . . . . . . 2138100040

#### Жесткая кассета (1 шт.)

Жесткая кассета 18 x 24 см. . . . KUNKA182408 Жесткая кассета 24 x 30 см. . . . KUNKA243007 Жесткая кассета 30 х 40 см. . . . KUNKA304010 Жесткая кассета 35 x 43 см. . . . . KUNKA354307

#### Обойма для пластин

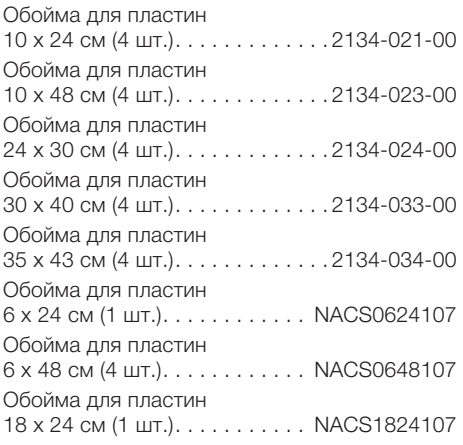

#### 3.5 Расходные материалы

При эксплуатации устройства расходуются и требуют пополнения следующие материалы:

#### Защитная оболочка

См. "Barrier envelops" Защитная оболочка.

#### Очистка

Чистящие салфетки для рентгенографических пластин (10 шт.) . . CCB351A100 Чистящая салфетка, упаковка из 25 шт. . . . . . . . . . . . . . . . . . . . . . 2138100034 Чистящая салфетка, упаковка из 12 шт. . . . . . . . . . . . . . . . . . . . . . 2138100033

#### 3.6 Изнашивающиеся детали и запасные части

Щетка для очистки, упаковка из 10 шт. . . . . . . . . . . . . . . . . . . . . . 2138100032 Ременный привод транспортного механизма, комплект из 4 шт. . . 2138100108 Предохранители, набор из 2 шт. 2138100111 Дополнительные запасные части по запросу.

#### Рентгенографические пленки

См. "3.3 Принадлежности and 3.4 Особые принадлежности."

## 4 Технические характеристики

## 4.1 Сканер рентгенографических пластин

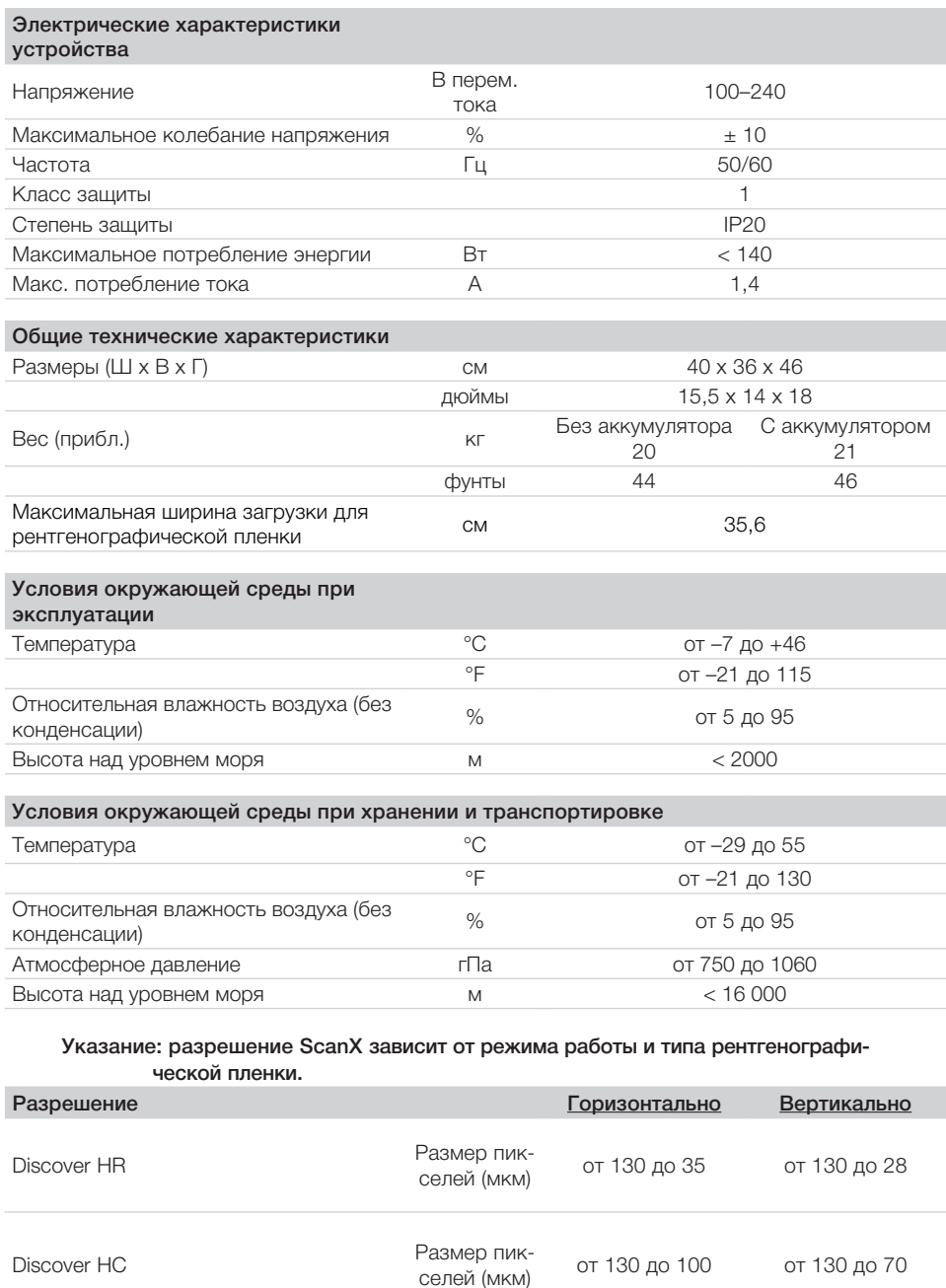

#### Соответствие нормам:

Классификация лазера:

Класс лазерного устройства I, в соответствии с 21 CFR 1040.10 и IEC 60825-1

#### Классификация

Класс 1 (по 60601), без дополнительных частей, портативный, оборудование не подходит для использования вблизи лекговоспламеняющихся веществ. Зашита от попадания жидкостей: обычная

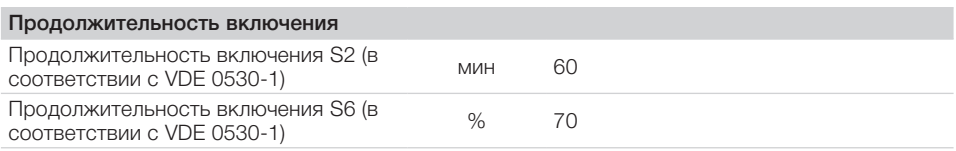

#### Электромагнитные помехи

При использовании данного оборудования рядом с другими устройствами возможно возникновение электромагнитных помех. Не используйте оборудование рядом с чувствительными устройствами или устройствами, создающими большие электромагнитные помехи. См. примечания к Требованиям к электромагнитной совместимости, приведенные в разделе 1.

#### 4.2 Рентгенографическая пленка

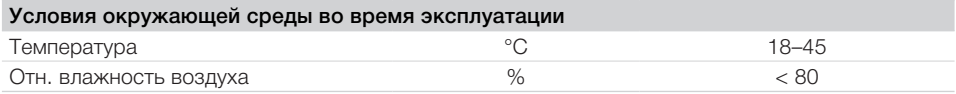

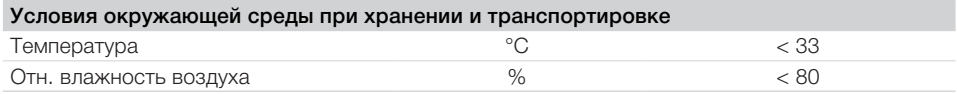

#### 4.3 Режим сканирования

Указанные режимы сканирования являются стандартными конфигурациями. При необходимости их можно изменить. Поэтому перечисленные режимы сканирования могут отличаться от режимов, сохраненных в устройстве.

Кроме того, здесь перечислены не все значения режимов сканирования. Дополнительную информацию о различных режимах сканирования можно получить у DÜRR NDT.

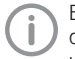

Базовое локальное разрешение может различаться в зависимости от фактического источника рентгеновского излучения, условий экспозиции и типа рентгенографической пленки.

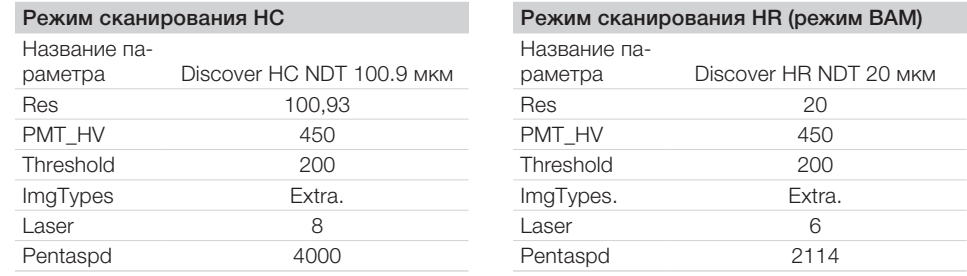

### 4.4 Заводская табличка

Заволская табличка расположена на залней стороне устройства, внизу.

#### Оценка соответствия нормативам

В соответствии с лействующими лирективами ЕС устройство прошло процедуру оценки соответствия. Устройство соответствует всем применимым требованиям.

#### Одобрено Лабораторией по технике безопасности UL.

Данное цифровое устройство класса А соответствует стандартам EN 61326-1: 2013 и IEC 61010-1, 3-я редакция.

Данное оборудование было протестировано и признано соответствующим стандартам для цифрового оборудования класса А в соответствии с Частью 15 правил FCC. Данные стандарты обеспечивают необходимую защиту от неблагоприятного воздействия при промышленной эксплуатации. Данное оборудование может генерировать электромагнитное излучение, если оно установлено и используется не в соответствии с руководством по эксплуатации, может создавать вредные для радиосвязи помехи. Эксплуатация данного оборудования в жилом районе может вызвать нежелательные помехи, в таком случае пользователь должен будет устранить такие помехи за свой счет.

#### FDA (Управление по контролю за продуктами и лекарствами)

Соответствует стандартам FDA для лазерных устройств, за исключением отклонений согласно Декларации о лазерных устройствах (Laser Notice) № 50 (от 24 июня 2007 г.).

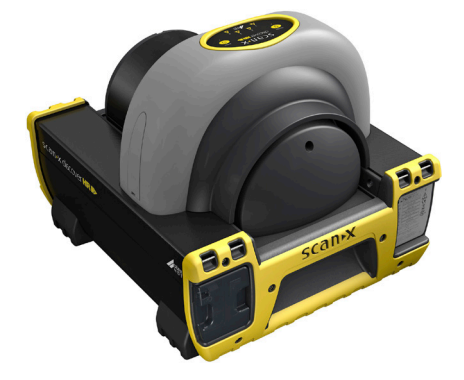

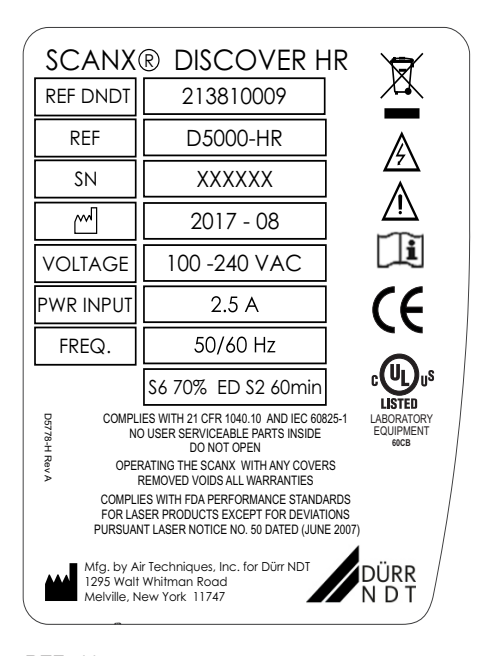

REF Номер для заказа

**SN** Серийный номер

## 5 Функции

### 5.1 Электрическая панель

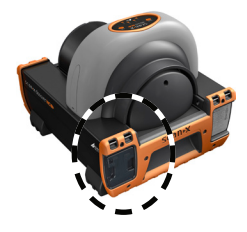

- 1 Главный выключатель питания (I/0)
- 2 USB-разъем типа B
- 3 Штекер IEC

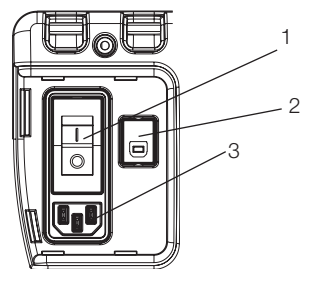

Без питания от аккумулятора

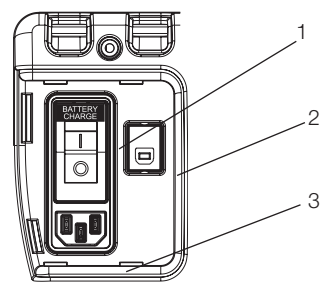

Со встроенным аккумулятором

Главный выключатель питания (I/0) представляет собой автомат-выключатель, который управляет подачей рабочего питания для ScanX и защищает от короткого замыкания во внутренних электрических цепях.

Во время зарядки аккумулятора он должен быть установлен в положение ВКЛ. (I).

USB-разъем типа B обеспечивает USB-соединение с компьютером с помощью поставляемого USB-кабеля.

Разъем IEC обеспечивает подключение к розетке через поставляемый сетевой шнур.

## 5.2 Контроль/статус питания от аккумулятора

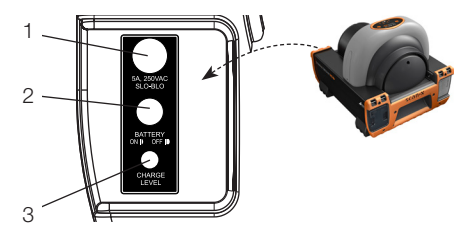

- 1 Плавкий предохранитель с задержкой срабатывания 5 А, 250 В перем. тока
- 2 Переключатель BATTERY(АККУМУЛЯ-ТОР) ВКЛ./ВЫКЛ.
- 3 Индикатор CHARGE LEVEL (УРОВЕНЬ ЗАРЯДА)

Если аккумулятор не используется, то переключатель ВКЛ./ВЫКЛ. BATTERY (АККУМУЛЯТОР) должен быть установлен в положение ВЫКЛ.

Плавкий предохранитель защищает батарейный блок от чрезмерно высоких скачков тока. Выключатель BATTERY(АККУМУЛЯТОР) ВКЛ./ВЫКЛ. представляет собой кнопочный переключатель, который контролирует функции аккумулятора следующим образом.

- 1. Когда выключатель установлен в положение ВКЛ. (нажат и находится на одном уровне с панелью), он позволяет ScanX работать от аккумулятора. Загорается индикатор CHARGE LEVEL (УРОВЕНЬ ЗАРЯДА), если включен.
- 2. При установке в положение ВЫКЛ. (поднятое/отпущенное положение), выключатель отключает питание от аккумулятора, предотвращая разряд аккумулятора.

CHARGE LEVEL (УРОВЕНЬ ЗАРЯДА) показывает, что аккумулятор включен, трехцветный светодиод показывает состояние аккумулятора:

- 1. Горит ЗЕЛЕНЫЙ, если доступно примерно 10 % емкости заряда и выше.
- 2. ЖЕЛТЫЙ означает, что доступно менее 10 % емкости заряда аккумулятора. При достижении этого уровня рекомендуется подзарядка.
- 3. Кратковременно загорается КРАСНЫЙ, затем гаснет: означает, что заряд аккумулятора полностью израсходован.

## 5.3 Мембранная клавиатура и индикаторы

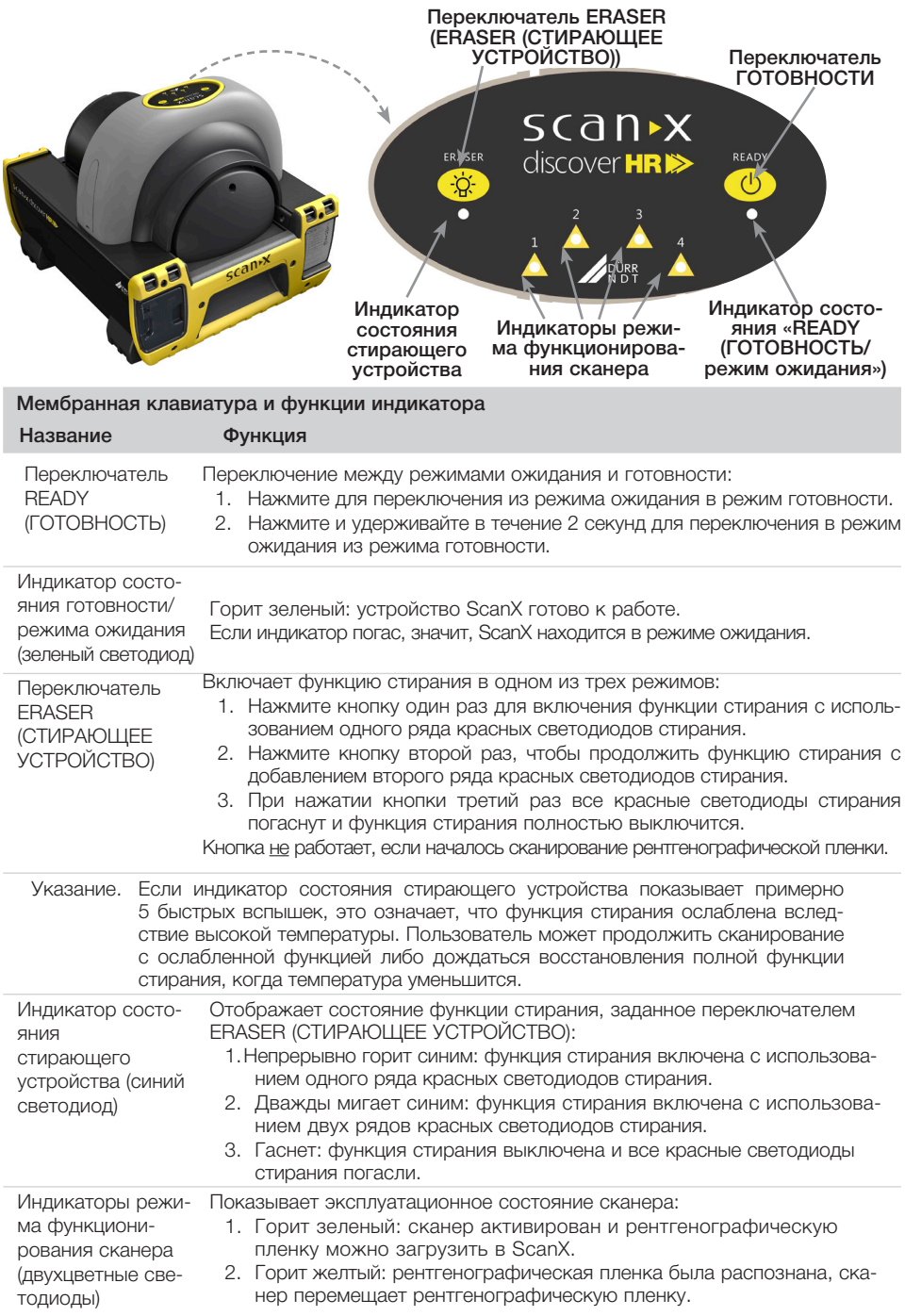

## Монтаж

Устройство разрешается устанавливать, подключать и вводить в эксплуатацию только квалифицированным специалистам или персоналу, обученному фирмой Dürr Dental.

#### 6 **Условия**

#### $6.1$ Помещение для установки

Помешение для установки оборудования должно удовлетворять следующим услови-ЯM:

- Закрытое, сухое, хорошо проветриваемое помещение
- Помещение не должно быть предназначено для других целей (например, котельная или ванная).
- Максимальная освещенность в месте установки устройства не должна превышать 1000 люкс, без прямых солнечных лучей
- Не должно быть попадания помех (например, сильных элестромагнитных полей), которые могут помешать функционированию прибора.
- См. требования к условиям окружающей среды в "4 Технические характеристики".

### 6.2 Системные требования

Требования к компьютерной системе см. в Приложении А.

#### $6.3$ Монитор

Монитор должен отвечать требованиям, предъявляемым к цифровому рентгену с высокой интенсивностью света и широким диапазоном контрастности (согласно EN 25580).

Сильный окружающий свет, прямой солнечный свет и отражение света могут снизить диагностическую пригодность рентгеновского снимка.

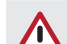

## **ВНИМАНИЕ**

Повреждение чувствительных деталей устройства в результате сотрясений или вибрации

- > Не подвергайте устройство сильным сотрясениям или вибрации.
- > Не перемещайте устройство во время работы.

#### 6.4 Переноска сканера

- Поднимайте устройство только за передние и задние поручни.
- Не поднимайте устройство за корпус.

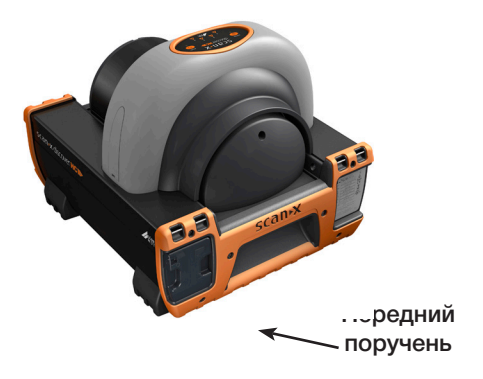

## 6.5 Установка сканера

На сканеры рентгенографических пластин могут оказывать влияние портативные и мобильные высокочастотные устройства связи.

- Не размещайте данный прибор рядом с другими устройствами и не ставьте его на другие устройства.
- Необходимо контролировать правильность работы прибора в случае его использования вблизи других устройств или вместе с другими устройствами.

Устройство можно устанавливать на любом столе или ровной поверхности, которые могут выдержать его вес (см. "4.1 Сканер рентгенографических пластин.").

#### 7 Установка системы

#### **ВНИМАНИЕ**

Для работы аккумулятора ScanX должен быть установлен предохранитель аккумуляторной батареи.

#### 7.1 Установка предохранителя аккумуляторной батареи

Установите предохранитель 5 А. входящий в комплект поставки, в панель ScanX следующим образом:

- Вставьте патрон предохранителя в отверстие держателя предохранителя.
- Зафиксируйте предохранитель, повернув его наконечник на 1/4 оборота по часовой стрелке.

#### 7.2 Установка программного обеспечения

ScanX разработан для установки авторизованным дилером. Для работы ScanX пользователь должен предоставить соответствующее и совместимое компьютерное оборудование, на котором установлено ПО ScanX View или другая программа для обработки изображений. На бесперебойную работу аппаратного и программного обеспечения ScanX может оказать влияние несовместимость определенного аппаратного и программного обеспечения на объекте клиента. несмотря на выполнение требований к системе. Если к компьютеру подключены другие системы, то системные требования могут быть изменены. Соблюдайте системные требования всех подключенных систем.

### 7.3 Процедура предварительного подключения

Для первого подключения ScanX (с аккумулятором или без него) к компьютеру выполните следующие действия.

- Убедитесь в том, что компьютер отвечает всем требованиям (см. Приложение А). которые необходимы для работы ScanX. Настройте компьютер в соответствии с рекомендациями изготовителя.
- Убедитесь в том, что на компьютере установлено авторизованное программное обеспечение для обработки изображений и поставляемые драйверы для USB.
- Подключите высокоскоростной USB-кабель между USB-разъемом типа В на панели ScanX и USB-разъемом типа А на компьютере.
- Подключите сетевой шнур к розетке и разъему IEC на панели ScanX.
- Включите ScanX в сеть, установив тумблер на встроенной панели управления/соединительной панели в положение ВКЛ. (I). Сканер находится в режиме ожидания.
- Переключите сканер с режима ожидания в режим ВКЛ, нажатием кнопки READY (ГОТОВНОСТЬ) (()) на мембранной клавиатуре, расположенной сверху сканера. Убедитесь в том, что горит зеленый светодиодный индикатор над кнопкой READY (ГОТОВНОСТЬ).
- После включения компьютера и ScanX система Windows распознает ScanX как новое USB-устройство, появится Мастер нового оборудования. Windows автоматически обнаруживает драйверы, установленные с диска драйверов и утилит ScanX.

Основной выключатель является главным устройством выключения питания..

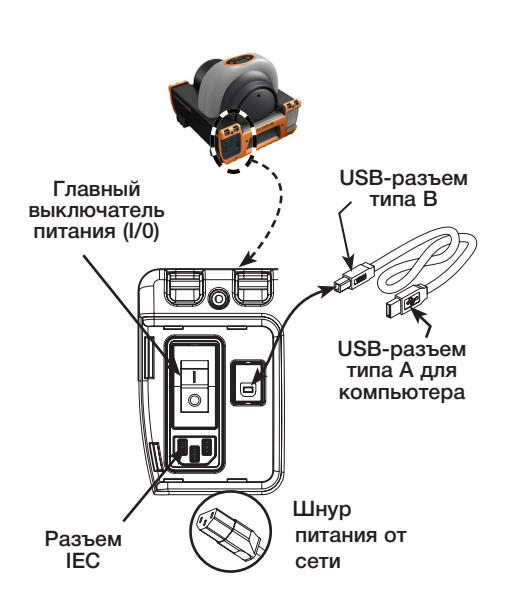

### 7.4 Подключение к электросети переменного тока

Для нормальной работы при повторном подключении ScanX к ранее инициализированному компьютеру с питанием от сети переменного тока выполните следующую процедуру. Подключения показаны ниже.

- Подключите высокоскоростной USB-кабель к USB-разъему типа B на панели ScanX и USB-разъему типа A на компьютере.
- Подключите сетевой шнур к розетке и разъему IEC на панели ScanX.

#### ВНИМАНИЕ

Встроенный аккумулятор постоянно заряжается до тех пор, пока внешнее питание от сети переменного тока подается через главный выключатель питания.

## 7.5 Зарядка аккумуляторной батареи

Перед использованием встроенный аккумулятор должен быть заряжен. Чтобы достичь полного рабочего уровня мощности, заряжайте аккумулятор в течение как минимум 3 часов перед первым и последующими использованиями. Зарядка аккумулятора выполняется следующим образом.

- Подключите сетевой шнур переменного тока, как показано ниже.
- Установите главный выключатель питания в положение ВКЛ. (I) и убедитесь в том, что выключатель АККУМУЛЯТОР ВКЛ./ВЫКЛ. находится в положении ВЫКЛ.
- Для достижения максимального уровня мощности заряжайте аккумулятор в течение как минимум 3 часов.
- Установите главный выключатель в положение ВЫКЛ. (0) и отсоедините шнур питания от сети пер. тока.
- Убедитесь в том, что индикатор УРОВНЯ ЗАРЯДА горит зеленым светом, установив переключатель BATTERY(АККУМУЛЯТОР) ВКЛ./ВЫКЛ. в положение ВКЛ. Если зеленый свет индикатора не горит, обратитесь к разделу «Поиск и устранение неисправностей».
- Для сохранения заряда установите выключатель BATTERY(АККУМУЛЯТОР) ВКЛ./ ВЫКЛ. в положение ВЫКЛ.

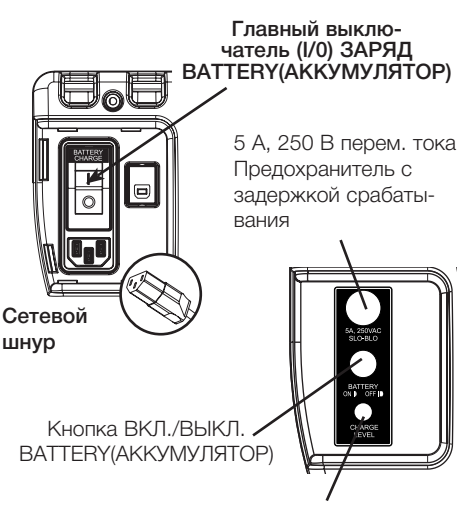

шнур

Индикатор УРОВНЯ ЗАРЯДА горит зеленым

Масла и загрязнения на руках могут повредить рентгенографическую пленку. Поэтому при работе с рентгенографической пленкой всегда используйте перчатки.

## 8 Хранение и подготовка рентгенографической пленки

#### 8.1 Введение

Перед выполнением процедуры обработки изображений, представленной на следующих страницах, пользователь должен быть знаком с правилами ухода, обращения и подготовки рентгенографической пленки, чтобы обеспечить успешное сканирование изображений. Обычная рентгенографическая пленка показана ниже.

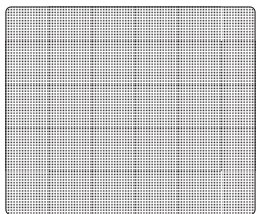

### Черная или задняя сторона рентгенографической пленки

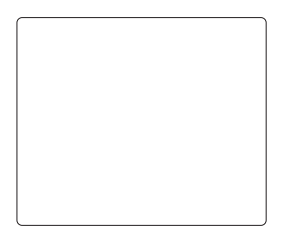

### Голубая/белая или чувствительная (передняя) сторона рентгенографической пленки

## 8.2 Аккуратно обращайтесь с рентгенографической пленкой

- Не перегибайте рентгенографическую пленку.
- Избегайте царапин и загрязнений на рентгенографической пленке.Не храните рентгенографическую пленку при высоких температурах или во влажной среде.
- Защищайте рентгенографическую пленку от попадания прямых солнечных лучей и ультрафиолетового света.
- Во избежание чрезмерного контакта берите рентгенографическую пленку двумя пальцами за края.

#### ВНИМАНИЕ

Используйте защитный конверт рентгенографической пленки. Рентгенографические пленки могут экспонироваться в кассетах и сканироваться без защитного конверта, однако следует проявлять большую осторожность и не подвергать рентгенографические пленки действию света до сканирования, а также не допускать появления царапин и загрязнений.

8.3 Защита рентгенографической пленки

Для хранения и транспортировки рентгенографических пленок используйте специальную кассету для рентгенографических пленок.

#### Защита рентгенографической пленки.

Правильный размер защитного конверта рентгенографической пленки позволяет предотвратить появление загибов углов или царапин и загрязнений на чувствительной поверхности.

#### ВНИМАНИЕ

Кассеты не должны содержать усиливающие экраны, если они используются с рентгенографическими пленками.

Рентгеновская кассета. Вставьте рентгенографическую пленку с защитой в соответствующую рентгеновскую кассету чувствительной (передней) стороной по направлению к передней части кассеты (обращенной к источнику рентгеновского излучения) и закройте кассету.

Перед каждым использованием рентгенографические пленки необходимо инициировать, оптически стирая изображение, оставшееся от предыдущих экспозиций. Используйте рентгенографическую пленку в течение 24 часов с момента последнего стирания. Повторите процесс стирания, если рентгенографическая пленка хранилась больше 24 часов.

### 8.4 Стирание(инициализация) рентгенографических пленок

Каждую рентгенографическую пленку необходимо использовать (облучение и сканирование) в течение 24 часов с момента стирания, так как естественная радиация добавляет шумы на пленку. Стирайте(инициализируйте) рентгенографические пленки, используя функцию стирания ScanX In-Line Erase. Стирание рентгенографической пленки может выполняться одним из следующих методов:

#### ВНИМАНИЕ

В результате обоих методов стирания вы получите пригодную для повторного использования рентгенографическую пленку. Пользователь не заметит различий в работе ScanX при использовании любого из этих методов

#### Метод 1

Выполните процедуры активации сканера, а также сканирования и стирания рентгенографических пленок, изложенные в пунктах 9.2 и 9.3. Помимо выполнения шага 4 процедуры активации сканера, выберите опцию «Стереть» в установленном авторизованном программном обеспечении для обработки изображений, чтобы активировать ScanX. Использование этого метода не приводит к сканированию рентгенографических пленок и созданию изображения.

#### Метод 2

RU

Выполните процедуры активации сканера, а также сканирования и стирания рентгенографических пленок, изложенные в пунктах 9.2 и 9.3. При использовании этого метода происходит сканирование рентгенографической пленки и программа для обработки изображений может получить изображение, содержащееся на стираемой пленке, которое впоследствии должно быть удалено из программы для обработки изображений.

## 8.5 Очистка

#### рентгенографических пленок

Для получения наилучших результатов рентгенографическую пленку и защиту необходимо содержать в чистоте. Используйте специальные чистящие салфетки для рентгенографических пластин (код детали CCB351A1001) для очистки рентгенографической пленки и защиты. Эти одноразовые мягкие салфетки из 100 % полиэстера не царапают и не повреждают поверхность и эффективно удаляют пыль и прочие загрязнения. Используйте одну салфетку для очистки рентгенографической пленки следующим образом:

- Мягко протрите чистящей салфеткой сухую поверхность рентгенографической пленки. Сначала вытирайте движением назад и вперед, затем круговыми движениями.
- Дайте поверхности рентгенографической пленки высохнуть на воздухе. Перед повторным применением убедитесь в том, что рентгенографическая пленка полностью высохла.

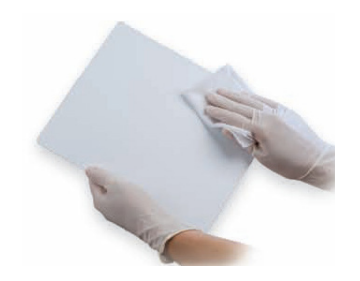

Очистка рентгенографической пленки

## 8.6 Утилизация

#### рентгенографических пленок

Проконсультируйтесь с соответствующими федеральными, национальными, региональными и местными органами в отношении правил и положений об утилизации рентгенографических пленок.

Убедитесь в том, что метод формирования рентгеновского изображения соответствует требованиям/ спецификациям устройства. Кассеты не должны содержать усиливающие экраны, если они используются с рентгенографическими пленками.

#### Получение изображений 9

#### $9.1$ Создание рентгеновского снимка

- Созлание изображения на рентгенографической пленке выполняется следующим образом.
- Загрузите кассету со стертой рентгенографической пленкой в защите в экспонирующее устройство, как и в случае с пленкой.
- Выполните экспонирование.
- Доставьте экспонированную рентгенографическую пленку к ScanX в закрытой кассете. Рентгенографическая пленка готова к сканированию.

#### 9.2 Активация сканера

Активируйте ScanX, полключив его к сети переменного тока или включив внутреннее питание от аккумулятора следующим образом.

- Убедитесь в правильной установке ScanX и выполните пункт а или b в зависимости от используемого источника питания.
- Активация через питание от сети переменного тока: установите главный выключатель в положение ВКЛ.
- Активация через питание от аккумулятора: установите главный выключатель в положение ВКЛ. и кнопку АККУМУЛЯТОР ВКЛ./ВЫКЛ. - в положение ВКЛ. (на одном уровне с панелью). Убедитесь в том, что горит индикатор **УРОВНЯ ЗАРЯЛА.**
- Переключите сканер с режима ожидания в режим ВКЛ, нажатием кнопки READY (ГОТОВНОСТЬ) на мембранной клавиатуре.

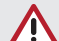

#### **ВНИМАНИЕ**

Режим стирания включен по умолчанию. Настройка режима стирания сохраняется, в соответствии с последней операции сканирования.

- Убедитесь в том, что горит зеленый све-**ТОДИОДНЫЙ ИНДИКАТОР НАД КНОПКОЙ READY** (ГОТОВНОСТЬ).
- Запустите предоставляемое пользователем программное обеспечение для обработки изображений, чтобы активировать сканер и выбрать нужный тип изображения и разрешение.
- Убедитесь в том, что четыре индикатора состояния сканера горят зеленым, если сканер был активирован. Это означает, что рентгенографическую пленку можно загрузить в ScanX. Если индикаторы не горят. обратитесь к разделу «Поиск и устранение неисправностей».

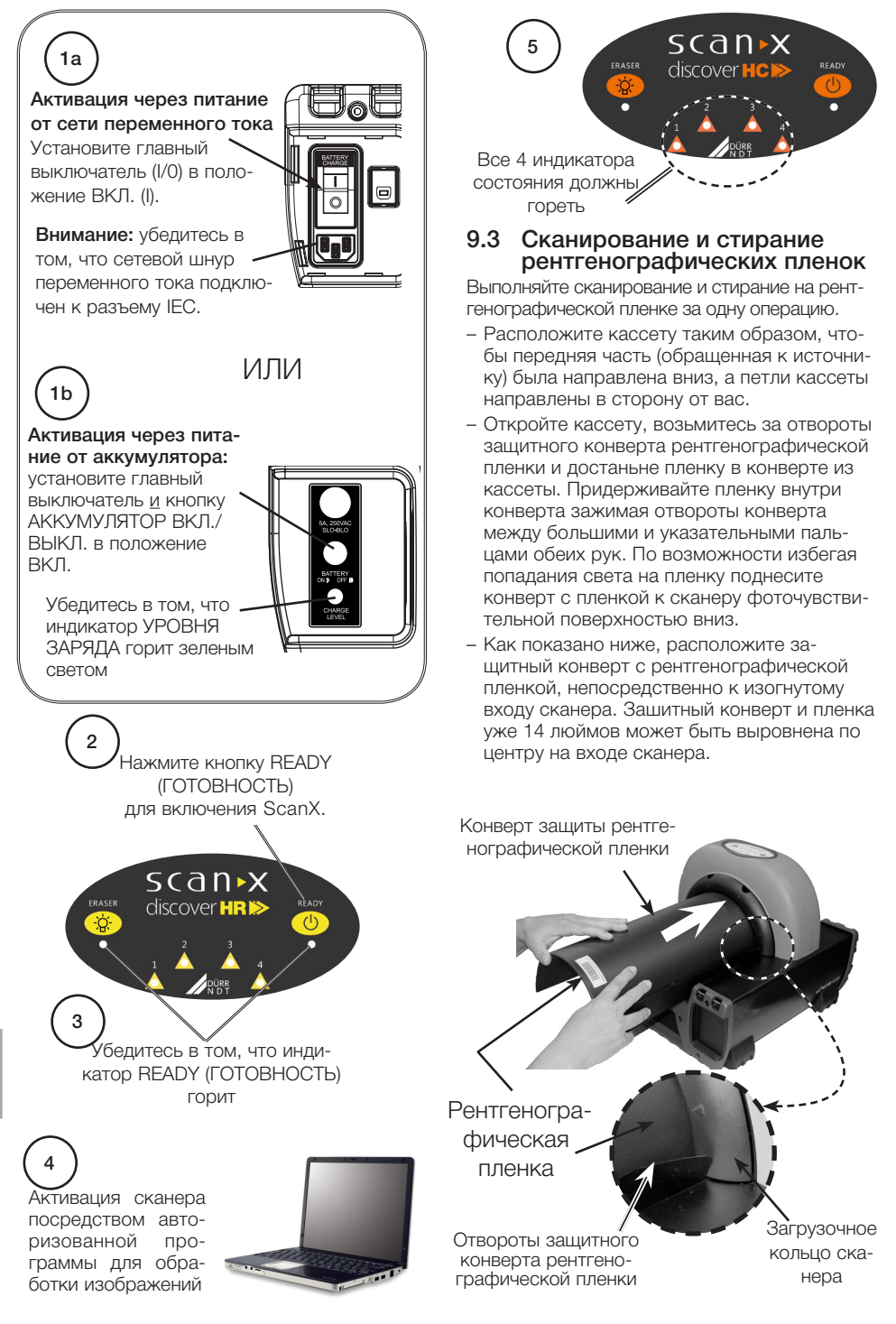

Избегайте повреждений при транспортировке ScanX, следите за тем, чтобы защита рентгенографической пленки не попадала в механизм перемещения вместе с рентгенографической пленкой.

- Аккуратно залвигайте рентгенографическую пленку и защиту в слот для сканирования до тех пор. пока защитный конверт не упрется отворотами в загрузочное кольцо сканера(см. иллюстрацию). Защитный конверт останется на месте, а пленка захватится транспортным механизмом сканера.
- На этом этапе все четыре индикатора загораются желтым светом. Это указывает на то, что рентгенографическая пленка была распознана и сканер перемещает рентгенографическую пленку.
- Убедитесь, что из выходного слота сканера исходит красное свечение.
- Для загрузки дополнительных рентгенографических пленок повторите описанные этапы. Следующую рентгенографическую пленку можно загрузить в ScanX, когда все четыре индикатора загорятся зеленым светом.
- Обратите внимание, что отсканированная рентгенографическая пленка выходит через арку сканера. Поскольку по умолчанию в ScanX включен режим стирания (синий светодиодный индикатор под переключателем ERASER (СТИРАЮЩЕЕ УСТРОЙСТВО) горит или мигает), то рентгенографическая пленка стерта и готова к повторному использованию для нового изображения.
- После последнего выхода рентгенографической пленки убедитесь в том, что все индикаторы состояния транспортировки горят зеленым светом и из выходного слота исходит красное свечение.
- Извлеките обработанную (отсканированную и стертую) рентгенографическую пленку для повторного использования или хранения. Не царапайте чувствительную поверхность и не загибайте края при извлечении пленки из выхода сканера.
- Просмотрите и сохраните изображение, используя прелоставляемую пользователем программу для обработки изображений.

## **ВНИМАНИЕ**

Рентгенографические пленки не стираются после сканирования, если во время работы ScanX отключено стирающее устройство. Для получения новых изображений необходимо всегда стирать рентгенографические пленки перед экспонированием.

## 9.4 Сканирование рентгенографических пленок без стирания

ScanX может работать с отключенной функцией стирания. Если режим стирания отключен. то ScanX сканирует так же, как и при включенной функции стирания, только после сканирования рентгенографические пленки не стираются. Отсканируйте рентгенографическую пленку без стирания изображения, выполнив следующие действия.

- Активируйте сканер, выполнив действия, указанные в пункте 9.2.

### **ВНИМАНИЕ**

При активации всегда проверяйте, чтобы режим стирания был отключен. По умолчанию ScanX работает в режиме последнего использования при отключении питания.

- При необходимости отключите режим стирания, нажав переключатель ERASER (СТИ-РАЮШЕЕ УСТРОЙСТВО), расположенный на мембранной клавиатуре.
- Убедитесь в том, что синий светодиодный индикатор, расположенный ниже переключателя ERASER (СТИРАЮЩЕЕ УСТРОЙСТВО), погас. Это означает, что функция стирания выключена. После сканирования рентгенографическая пленка не будет стерта.
- Вставьте рентгенографическую пленку для  $\alpha$  сканирования в ScanX, выполнив процедуры сканирования и стирания пленки, указанные в пункте 9.3.

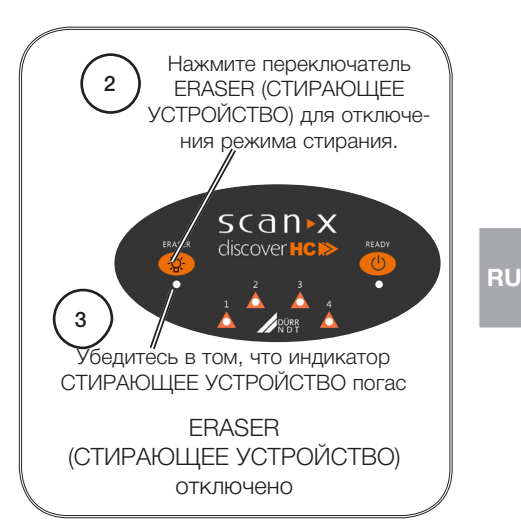

Не отключайте систему во время сканирования.

### 9.5 Режим стирающего устрой-CTRA

ScanX можно использовать в специфическом режиме исключительно для стирания рентгенографических пленок. Необходимо просто выбрать опцию Стереть (вместо сканирования) в установленной программе для создания изображений при активации ScanX. При режиме «Только стереть» активируется встроенное стирающее устройство. Рентгенографическая пленка транспортируется через ScanX, как при обычном процессе сканирования, но не сканируется. Изображение не будет получено, рентгенографическая пленка стерта и готова к повторному использованию при необходимости. Убедитесь в том, что режим стирания включен (ВКЛ.). См. метод 1 в пункте 9.2 «Стирание рентгенографических пленок».

#### Выключение питания ScanX  $9.6$

Питание от аккумулятора в моделях ScanX. работающих со встроенным аккумулятором, необходимо отключать при продолжительных периодах простоя. Модели ScanX, работающие от сети переменного тока, предназначены для постоянного использования в течение всего дня. В конце дня или при необходимости отключите систему, как показано справа, и следуйте следующим указа-HINGM<sup>.</sup>

- Переключите ScanX в ждущий режим, нажав и удерживая кнопку READY (ГОТОВ-НОСТЬ) на мембранной клавиатуре (в течение 2 секунд), пока над кнопкой READY (ГОТОВНОСТЬ) не погаснет зеленый светодиод.
- Убедитесь в том, что индикатор READY (ГОТОВНОСТЬ) погас.
- Отключите питание ScanX, выполнив следующие действия в зависимости от типа питания.
	- а. При работе от аккумулятора нажмите **КНОПКУ BATTERY(AKKYMYJ)ЯТОР). чтобы** установить выключатель в положение ВЫКЛ. (поднятое). Убедитесь в том. что индикатор УРОВНЯ ЗАРЯДА погас.
	- b. При работе от сети переменного тока установите главный выключатель в положение ВЫКЛ. (0).

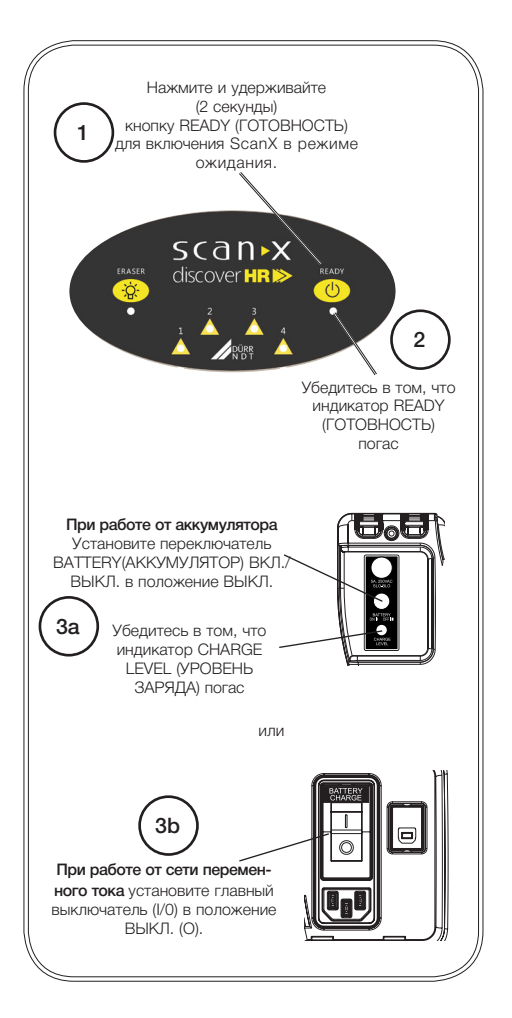

## 10 Рекомендации для пользователей и техников

## 10.1 Неисправности в устройстве

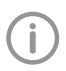

Ремонтные работы, выходящие за рамки обычного технического обслуживания, должны проводиться исключительно квалифицированными специалистами или нашей сервисной службой.

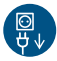

Перед проведением технических работ или при опасности обесточьте устройство (например, выньте сетевой штекер из розетки).

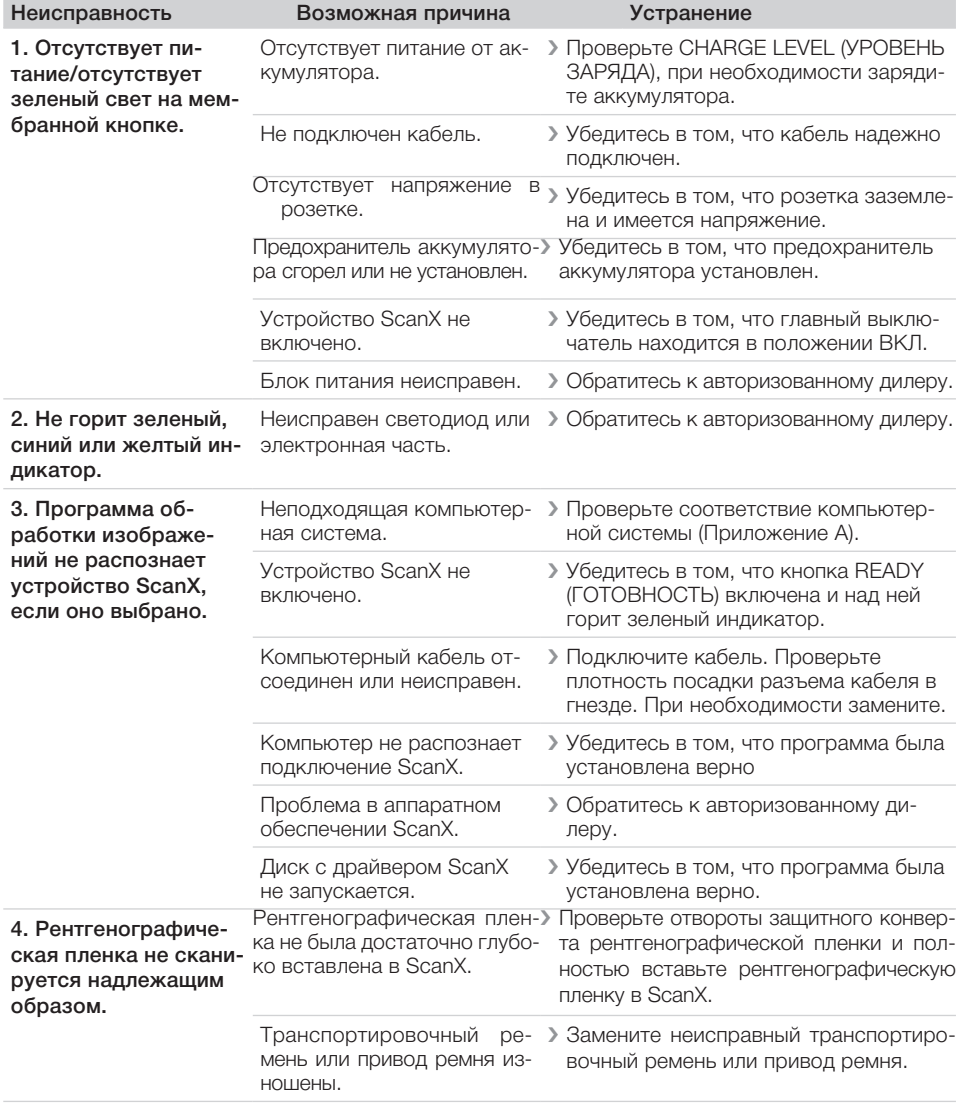

## 10.2 Некачественный рентгеновский снимок

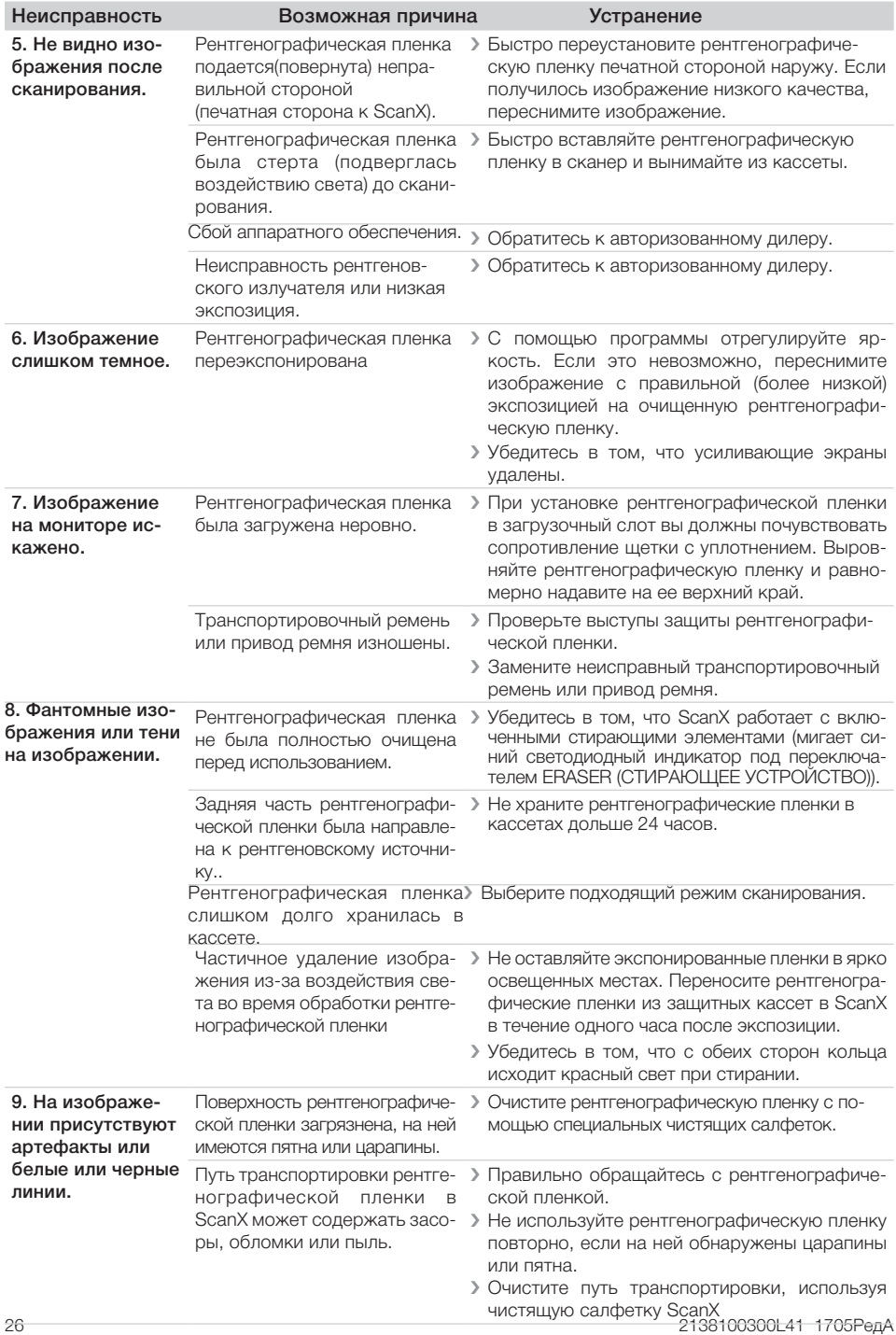

## 11 Техническое обслуживание

#### 11.1 Общее техническое обслуживание

#### ВНИМАНИЕ

Не распыляйте растворители и жидкости непосредственно на сканер.

#### Очистка ScanX

Перед очисткой выключите ScanX, извлеките сетевой шнур из розетки и отсоедините компьютерный кабель от ScanX. Протрите наружные поверхности мягким бумажным полотенцем, смоченным в дезинфицирующем растворе или неабразивном бытовом чистящем средстве. Соблюдайте осторожность: растворители не должны попасть в ScanX. Это может привести к повреждению ScanX. Просушите перед подключением.

#### Очистка пути транспортировки рентгенографической пленки

С течением времени пыль и небольшие обломки могут накопиться в механизме транспортировки рентгенографической пленки, что ведет к ухудшению качества изображения и возможному повреждению пленки. Для обеспечения оптимальной работы ScanX механизм транспортировки рентгенографической пленки следует очищать не реже одного раза в неделю, каждый раз используя новую чистящую салфетку ScanX. Образцы салфеток входят в комплект поставки ScanX, дополнительные салфетки можно приобрести у дилера.

#### Рентгенографические пленки

При нормальной эксплуатации рентгенографическая пленка подвергается естественному износу с черной стороны. На ней могут

появиться царапины, в то время как чувствительная синяя или белая сторона будет оставаться неповрежденной. Царапины на черной стороне не влияют на качество изображения, они являются результатом использования пленки. Если на фосфорной стороне имеются царапины, убедитесь в том, что рентгенографическая пленка эксплуатируется надлежащим образом и не повреждается поверхностью области загрузки ScanX или другими поверхностями, которые могут оставлять царапины на пленке. Ознакомьтесь с разделом 8 «Хранение и подготовка рентгенографической пленки» данного руководства.

### 11.2 Плановое техническое обслуживание

Как и все высокоточные изделия, ScanX требует определенной осторожности и регулярного технического обслуживания. Хорошо<br>организованная программа технического программа технического обслуживания способствует надежной работе оборудования и сокращает проблемы до минимума. Плановые проверки позволяют обнаружить общий износ. Благодаря этому соответствующие детали можно заменить до возникновения неисправности. Соблюдение графика технического обслуживания гарантирует бесперебойную работу системы цифровой обработки изображений ScanX.

С учетом этого мы разработали три базовых набора для технического обслуживания, которые помогут обеспечить бесперебойную работу системы цифровой обработки изображений ScanX. Наборы и их каталожные номера, а также рекомендуемые сроки выполнения работ указаны ниже.

#### ВНИМАНИЕ

Все операции, требующие доступа к внутренней части ScanX, должны выполняться только квалифицированными техниками авторизованного дилера.

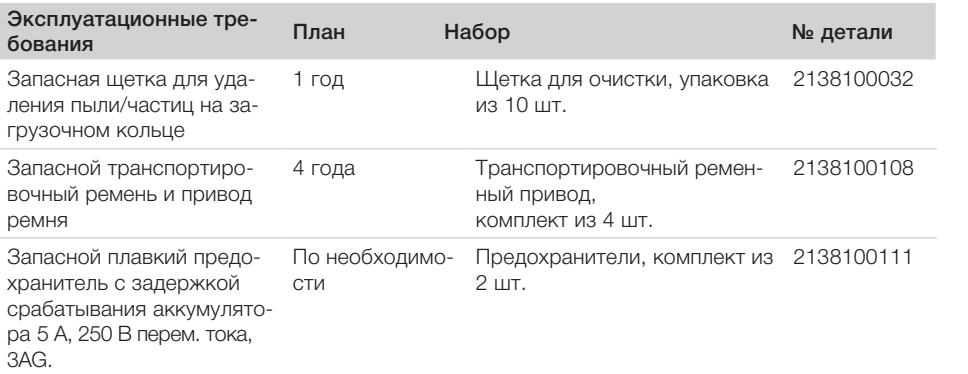

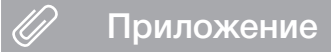

#### Приложение А  $12$

### 12.1 Требования компьютерной системы

Устройство ScanX должно быть подключено к совместимой компьютерной системе, обеспечиваемой заказчиком. Кроме того, для работы ScanX необходимо установить программное обеспечение для обработки изображений, приобретенное у дилера или другой компании.

На бесперебойную работу аппаратного и программного обеспечения может оказать влияние несовместимость определенного аппаратного или программного обеспечения клиента, несмотря на выполнение требований к системе. Если к компьютеру подключены другие системы, то системные требования могут быть изменены. Соблюдайте системные требования всех подключенных систем.

#### Требуемые компоненты компьютерной системы

Ниже перечислены минимальные требования к компьютерной системе, компьютеру и монитору, необходимым для работы ScanX.

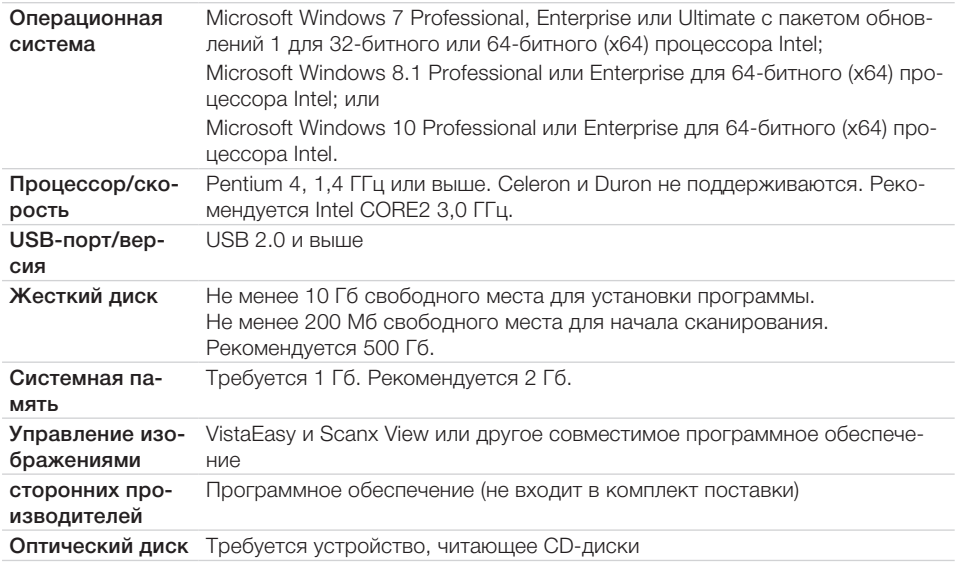

#### Рекомендуемые компоненты

Компоненты, приведенные ниже, являются рекомендованными (но не требуемыми) компонентами компьютерной системы для работы ScanX

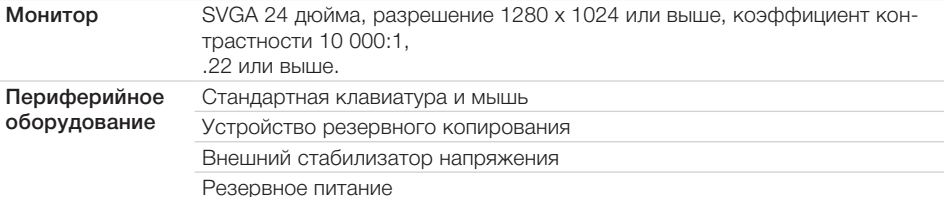

RL

#### Свойства системы.

Если вы не уверены, какая версия операционной системы установлена, убедитесь в том, что она отвечает необходимым требованиям, проверив окно «Настройки системы», как показано ниже.

Настройки системы также можно открыть через Панель управления. Нажмите кнопку «Пуск», выберите «Панель управления», затем нажмите на символ системы.

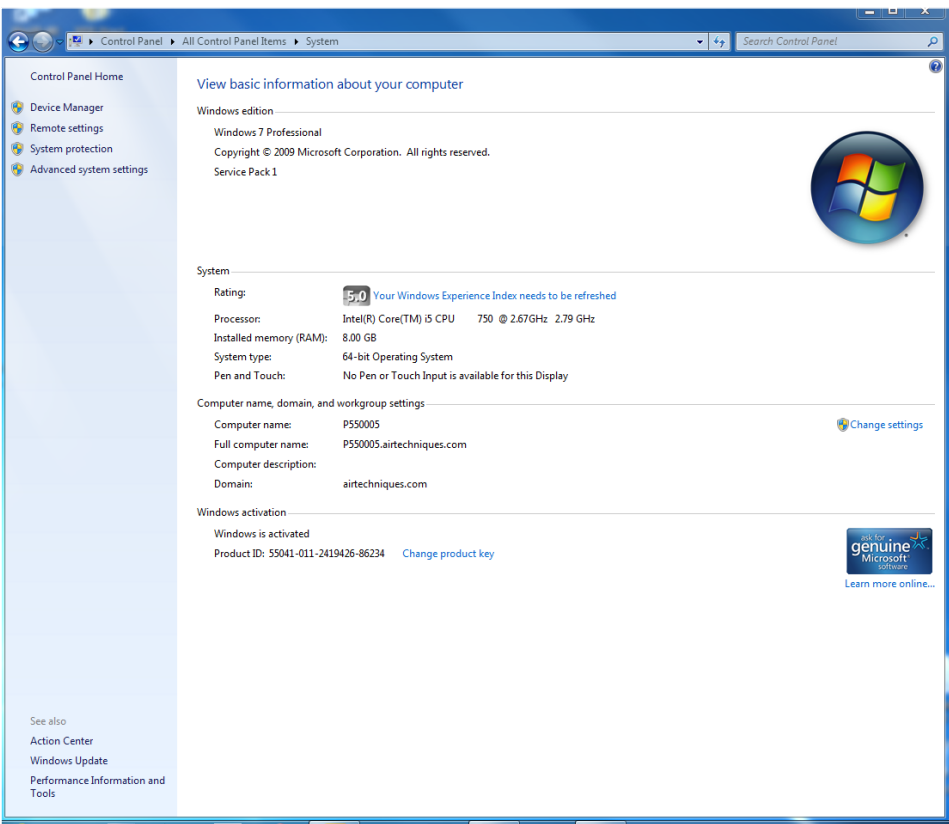

P/N 2138100300 Pep, A · Maй 2017 г.

## DÜRR NDT GmbH & Co. KG

DÜRR NDT GmbH &<br>Höpfigheimer Straße<br>74321 Bietigheim-Bis<br>Teл.: +49 7142 99-3<br>www.scanx-ndt.com Höpfigheimer Straße 22 74321 Bietigheim-Bissingen, Германия Тел.: +49 7142 99-38-10 · Факс: +49 7142 993-812-99 www.scanx-ndt.com

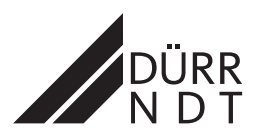